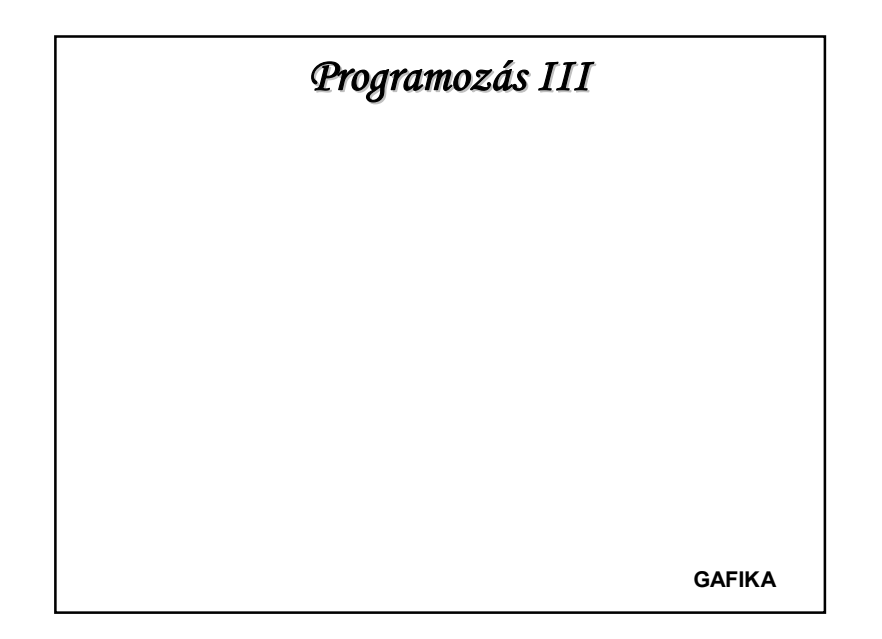

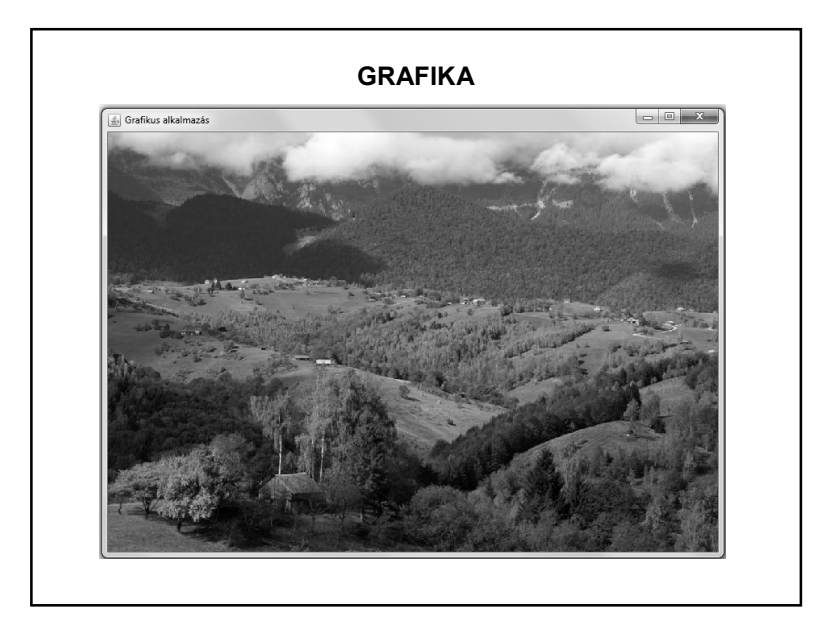

# **RAJZOLÁS – GRAFIKA HASZNÁLATA**

Rajzolni az awt csomag Graphics osztályának metódusaival tudunk.

A **java.awt.Graphics** osztály néhány metódusa:

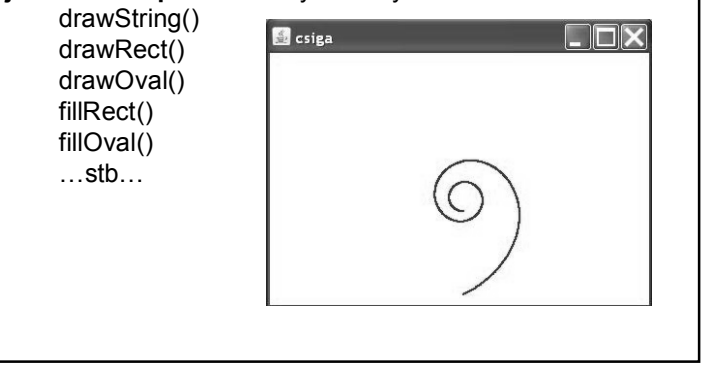

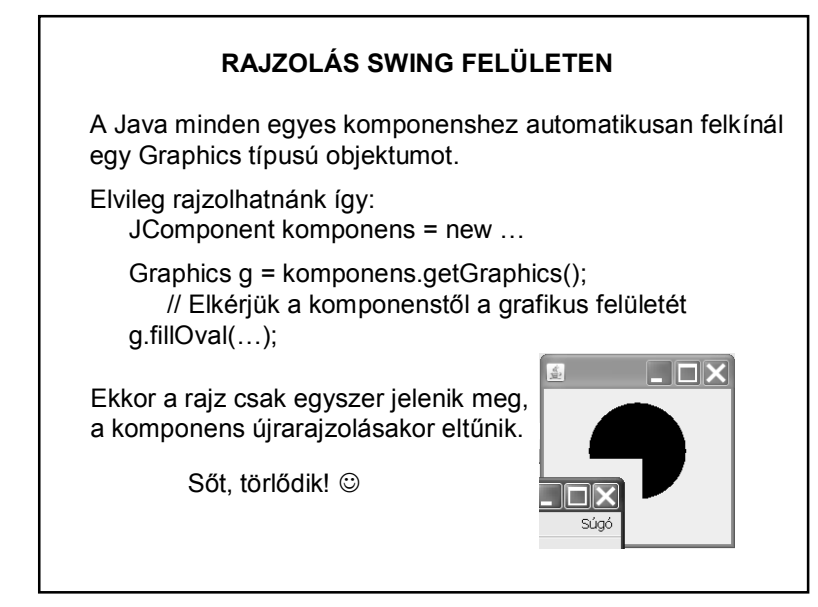

1

### **RAJZOLÁS SWING FELÜLETEN**

### **A helyes megoldás**:

Felülírjuk a JComponent osztály paintComponent(Graphics g) metódusát. A metódus a paraméterében kínálja fel a komponens grafikus objektumát – erre rajzolhatunk.

Az alkalmazás minden olyan esetben automatikusan meghívja a **paintComponent**() metódust, amikor a célfelületet frissítenie kell. (átméretezés, mozgatás, stb.) – egyébként pedig a **repaint**() metódus hatására frissül.

protected void paintComponent(Graphics g){ super.paintComponent(g); g.fillOval(…); }

## **RAJZOLÁS SWING FELÜLETEN**

Rajzoláskor a grafikus objektum biztosítja, hogy ne írhassunk a komponensen kívüli területre – azt egyszerűen nem rajzolja ki.

A grafikus obj. továbbadható más objektumnak is, hogy az rajzoljon rá.

A komponens Graphics g objektuma lefedi a komponens teljes felületét. A grafikus objektum bal felső sarkának koordinátái: (0,0). A koordináták pixelben értendők.

Az ablak keretére nem lehet rajzolni. (És a JFrame -re sem!)

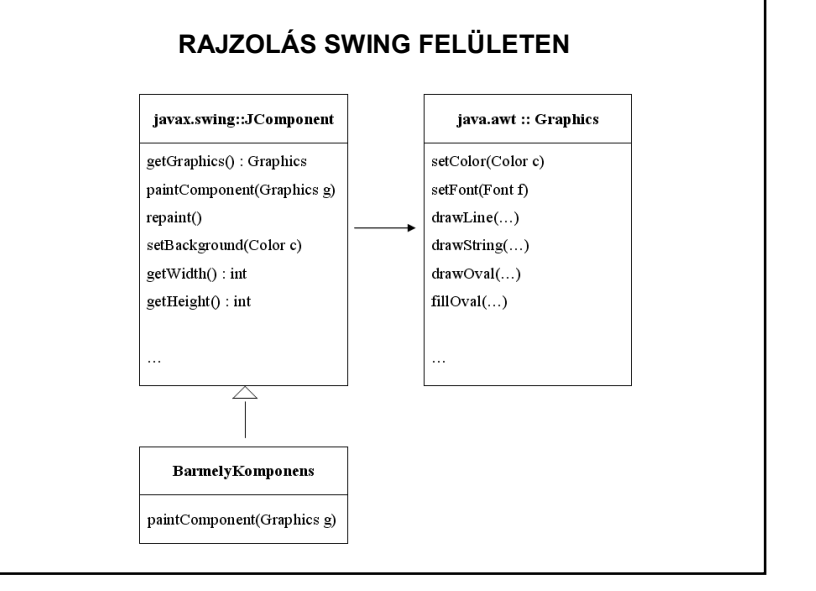

### **NÉHÁNY METÓDUS**

Ovális rajzolása drawOval(int x, int y, int width, int height);

Kitöltött ovális rajzolása fillOval(int x, int y, int width, int height);

Téglalap rajzolása drawRect(int x, int y, int width, int height);

Kitöltött téglalap rajzolása fillRect(int x, int y, int width, int height);

## **NÉHÁNY METÓDUS**

Szöveg kirajzolása drawString(String szoveg, int x, int y);

Rajzoló szín beállítása setColor(Color c); *Pl.: setColor(Color.red); Pl.: setColor(new Color(int R, int G, int B));*

Aktuális rajzoló szín meghatározása getColor(Color c);

Rajzoló betűtípus beállítása setFont(Font betutipus);

## **NÉHÁNY METÓDUS**

Kép "rajzolása" drawImage(Image kep, int x, int y, int width, int height, ImageObserver mire);

Pl.:

Image kep; int  $x = 0$ ,  $y = 0$ , szel = 500, mag = 500; kep = new ImageIcon(this.getClass(). getResource("/kepek/kep.jpg")).getImage(); g.drawImage(kep, x, y, szel, mag, null);

 $STB... \rightarrow HELP$ 

## **RAJZOT TARTALMAZÓ PROGRAM FELÉPÍTÉSE**

1. Saját JFrame

- 2. Erre: SajatPanel extends JPanel {…}
	- mert felül kell definiálni a paintComponent(graphics g) metódust

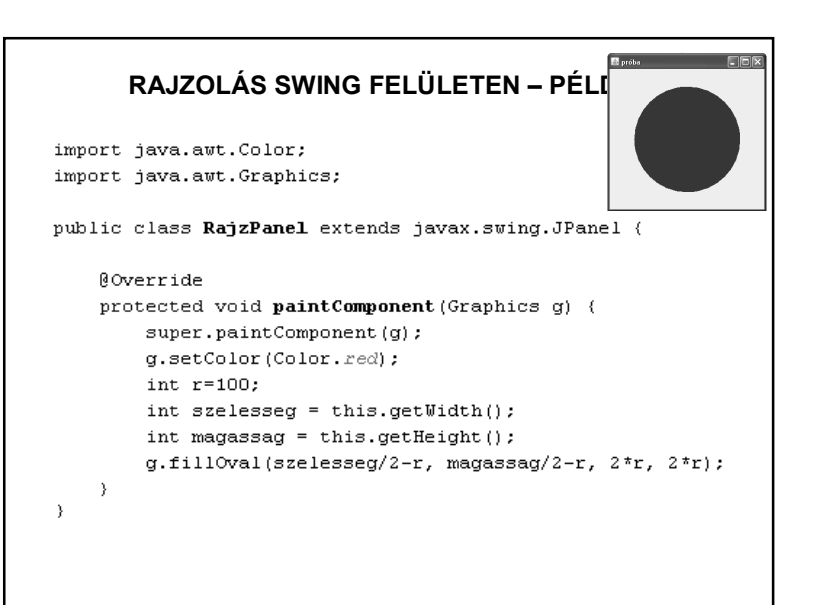

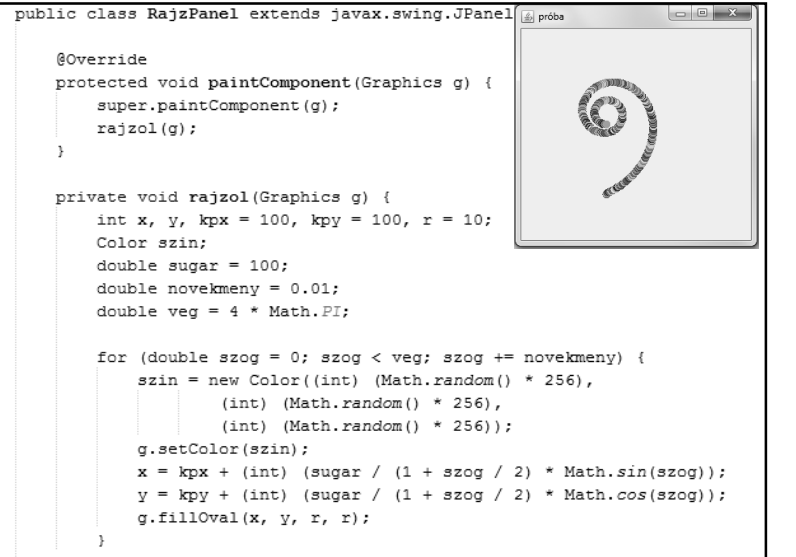

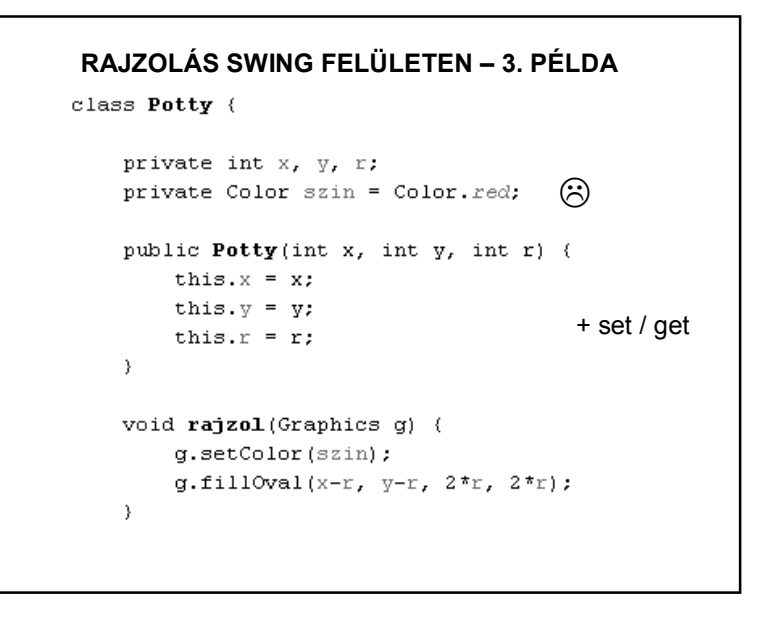

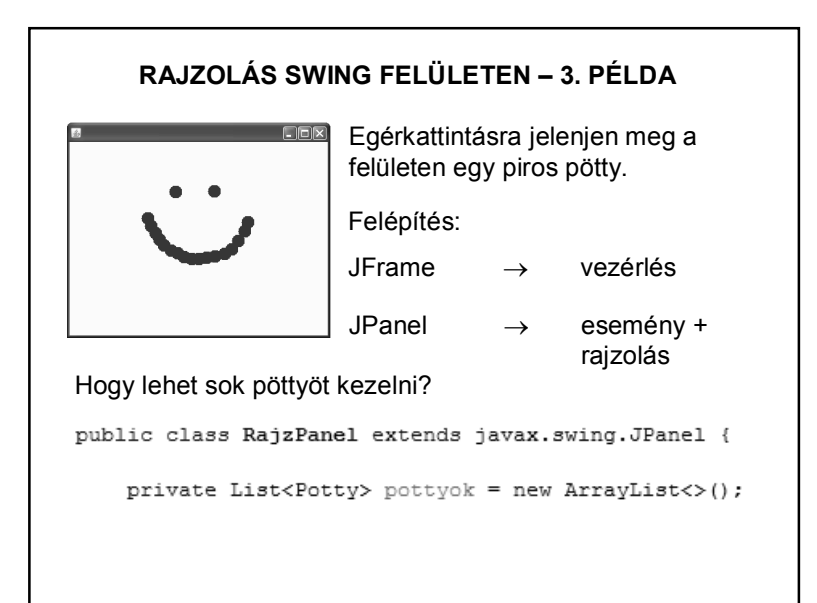

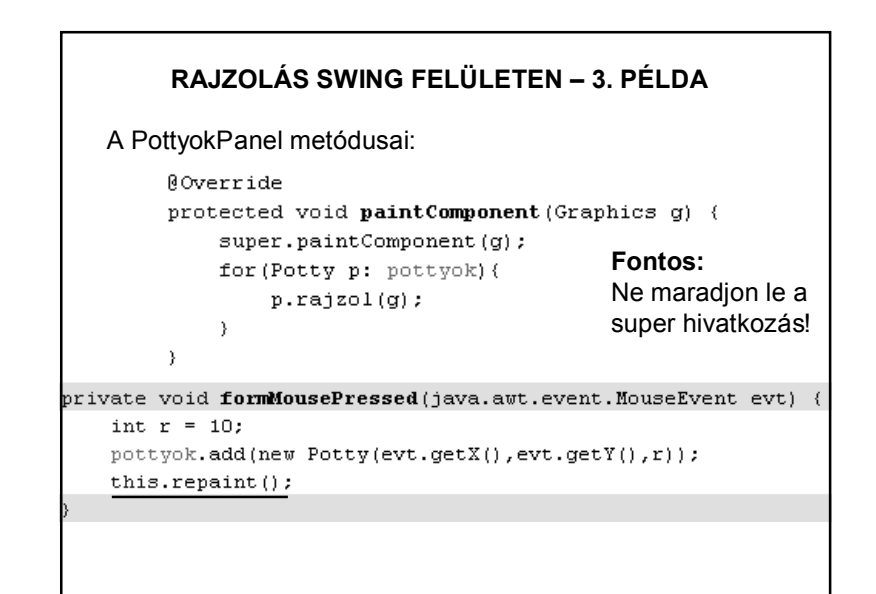

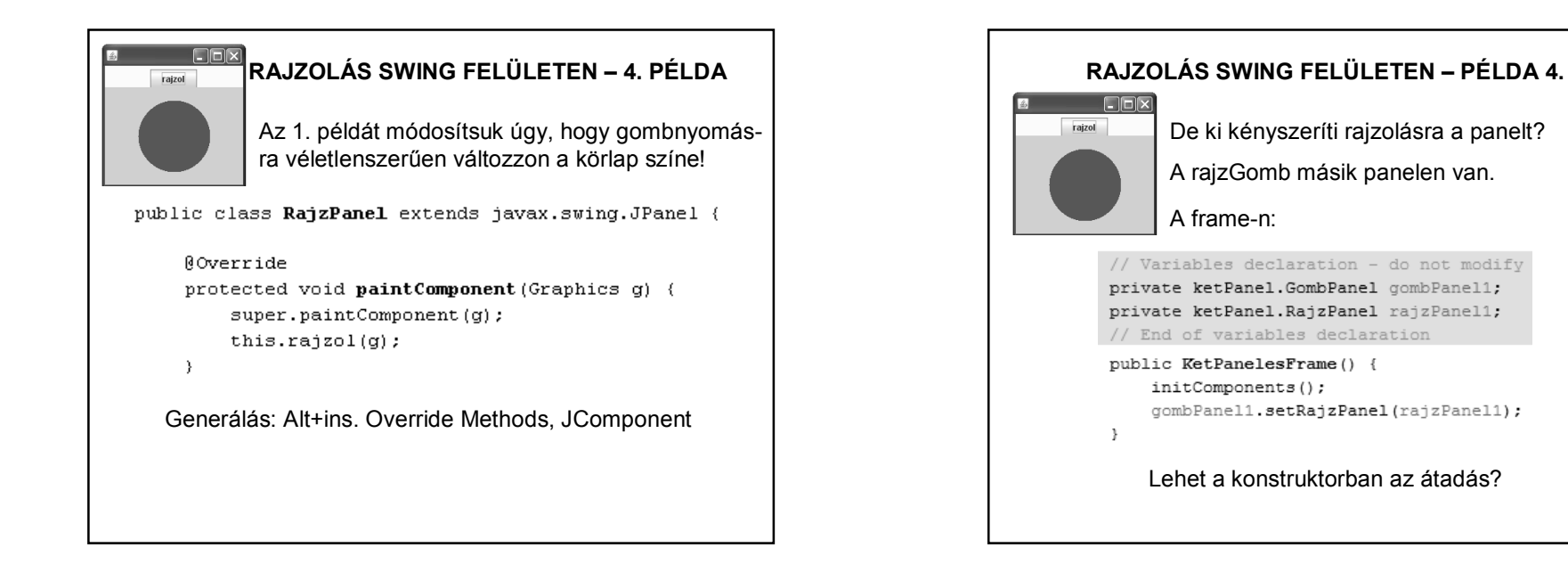

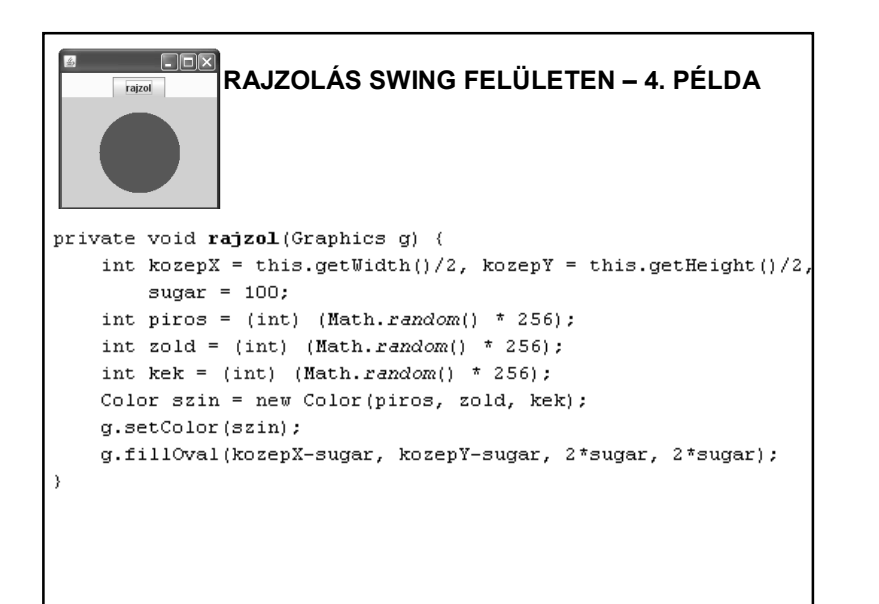

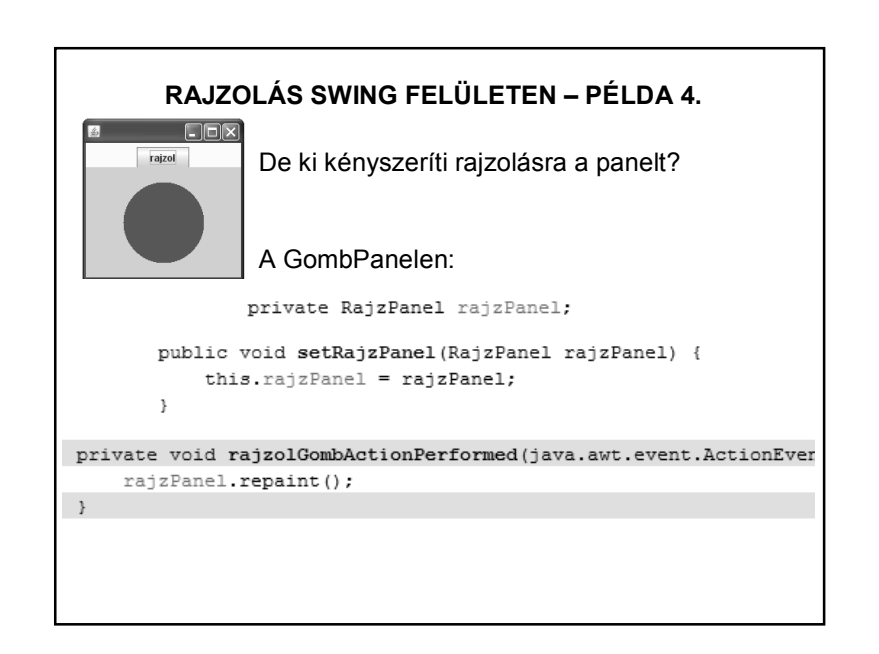

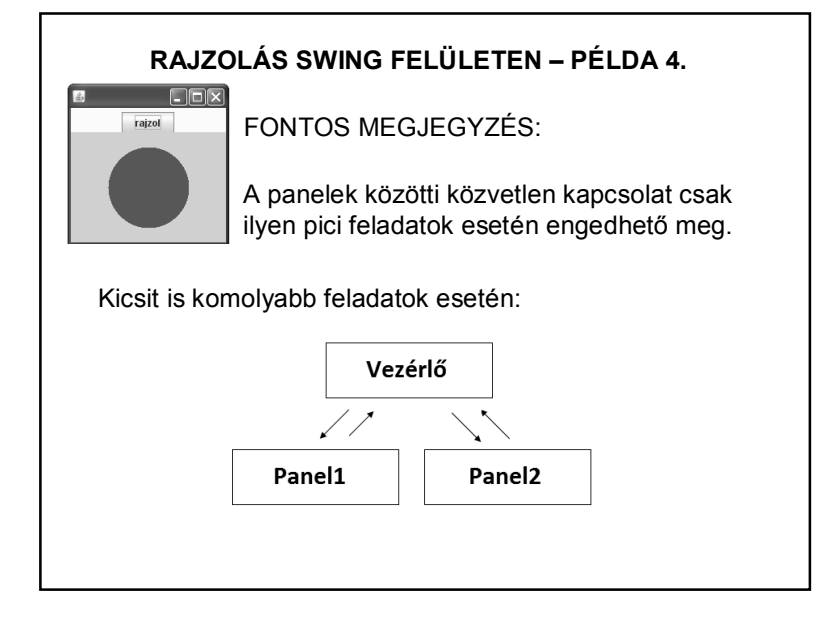

# **RAJZOLÁS SWING FELÜLETEN**

Problémafelvetés – ami Swingben már nem is igazi probléma.

Ha egérmozgatás hatására történik valami (vagy bármilyen más mozgás esetén) előfordulhat, hogy villog a kép.

A probléma lehetséges megoldása a dupla (vagy akár tripla) bufferezés.

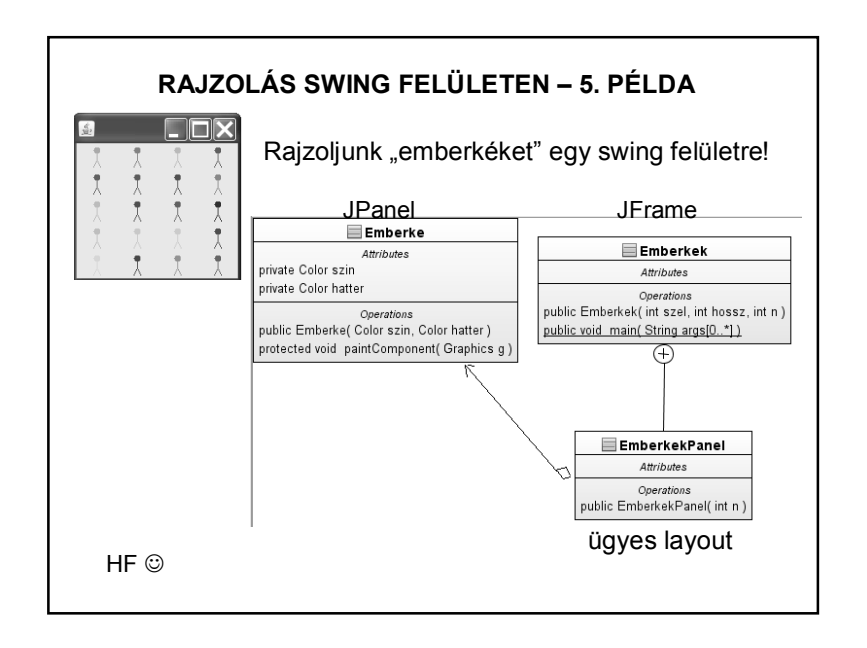

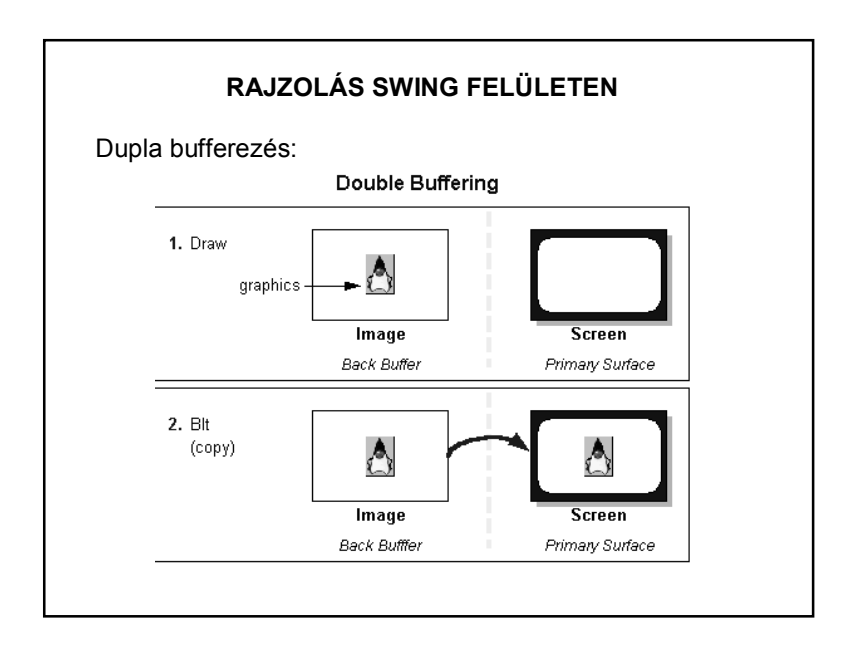

# **RAJZOLÁS SWING FELÜLETEN**

Vagyis előbb egy "offscrean" képre rajzolunk, majd később ez kerül ki a látható képernyőre.

Általában a villogás csökkentésére szokták használni, vagy olyankor, ha a rajzolás több időt vesz igénybe, mint a monitorfrissítés.

Egy lehetséges megvalósítás (köv. oldal):

(Ez a legegyszerűbb, nem is alkalmazhatjuk minden esetre, a továbbiaknak nézzen utána, ha szüksége van rá.)

A Swing alapértelmezetten használja a dupla bufferezést.

## **RAJZOLÁS SWING FELÜLETEN** private Image pufferKep; private Graphics pufferGrafika; **@Override** protected void paintComponent (Graphics g) { super.paintComponent(g); if(pufferGrafika==null){ pufferKep=this.createImage(super.getWidth(), super.getHeight()); pufferGrafika=pufferKep.getGraphics(); pufferGrafika.clearRect(0, 0, this.getWidth(), this.getHeight());  $\rightarrow$ g.drawImage(pufferKep, 0, 0, this); private void formMouseClicked(java.awt.event.MouseEvent evt) { pufferGrafika.fillOval(evt.getX()-r/2, evt.getY()-r/2, r, r);  $repaint()$ ;  $\rightarrow$

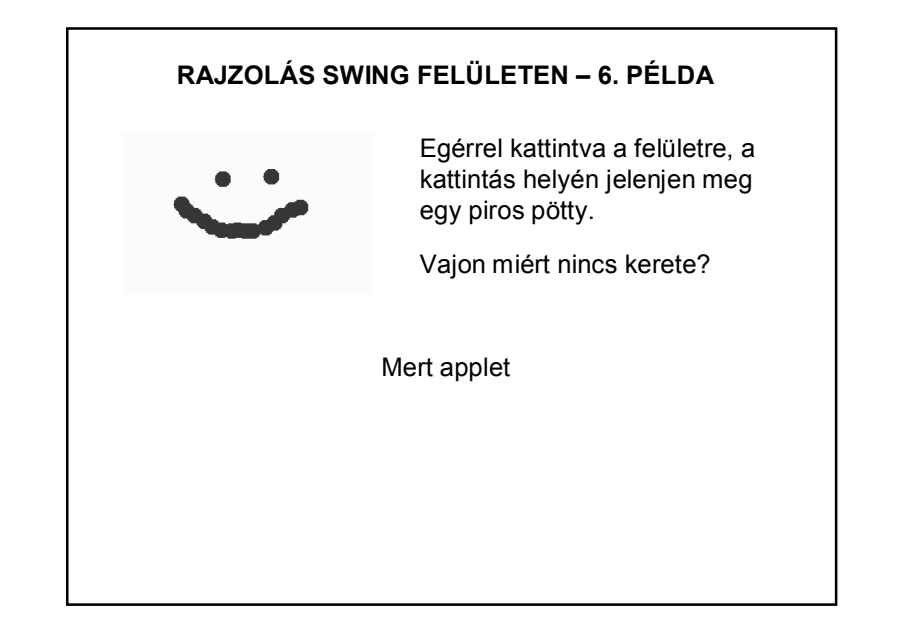

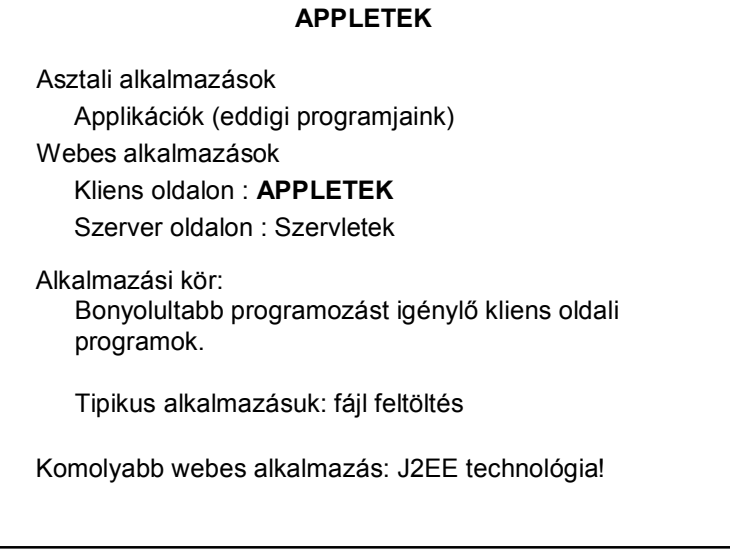

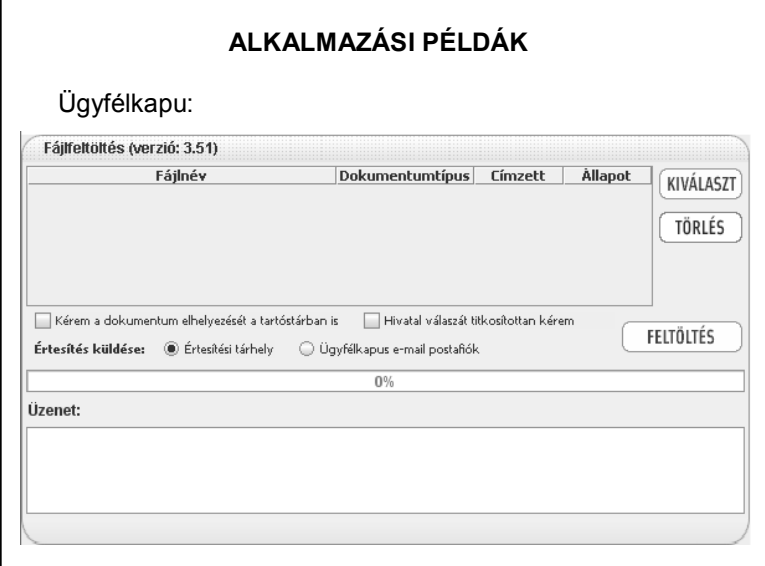

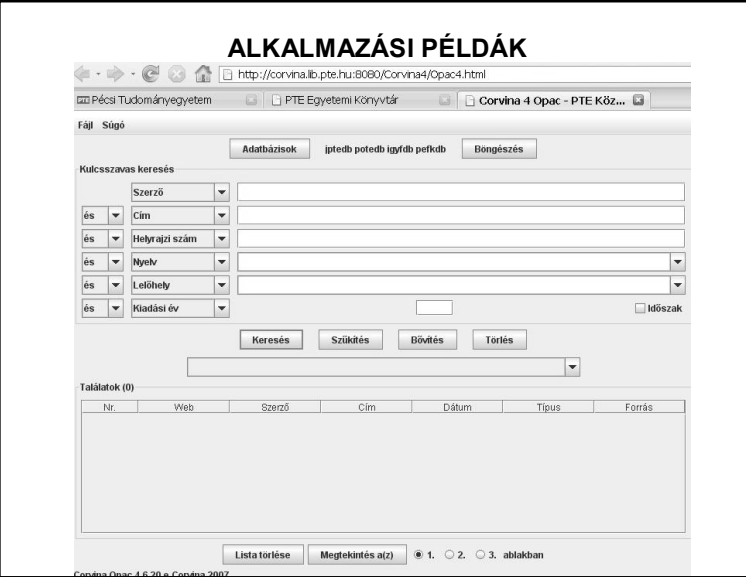

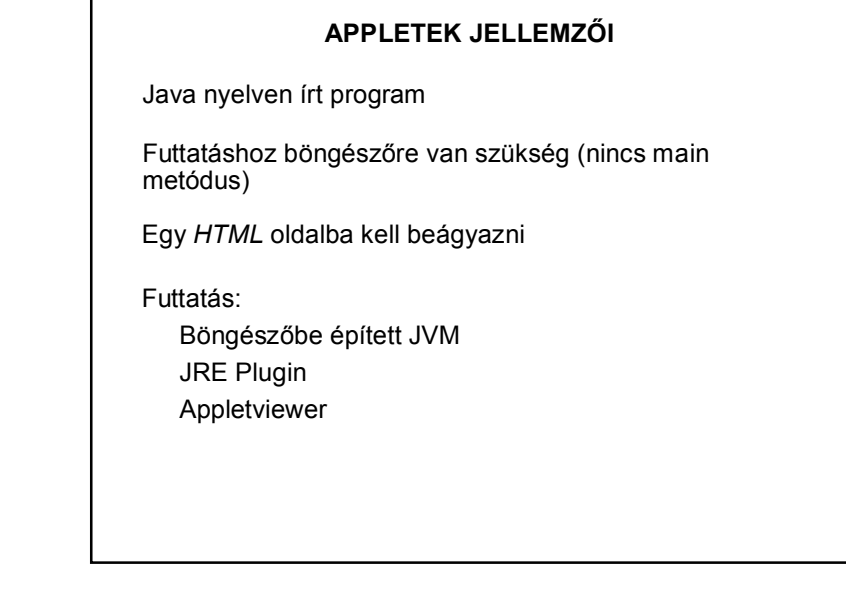

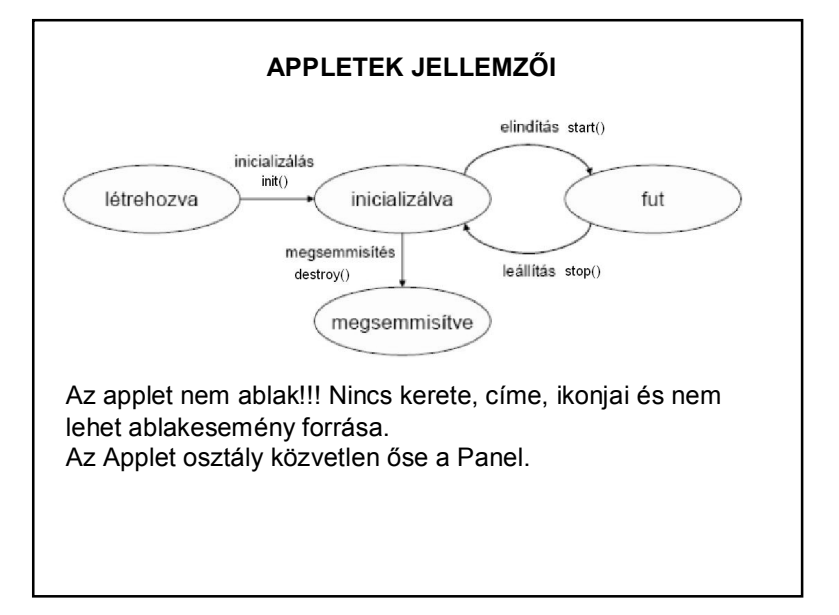

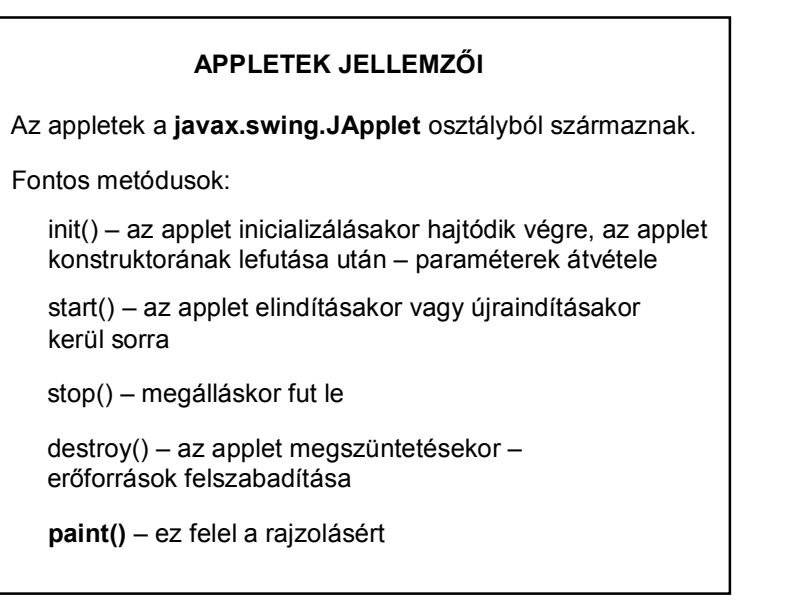

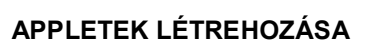

1. javax.swing csomag importálása

import javax.swing.JApplet;

2. saját osztály származtatása az JApplet osztályból

public class SajatApplet extends JApplet {

3. metódusok megvalósítása

Az 1-2. generálható a NetBeans-ben  $\odot$ 

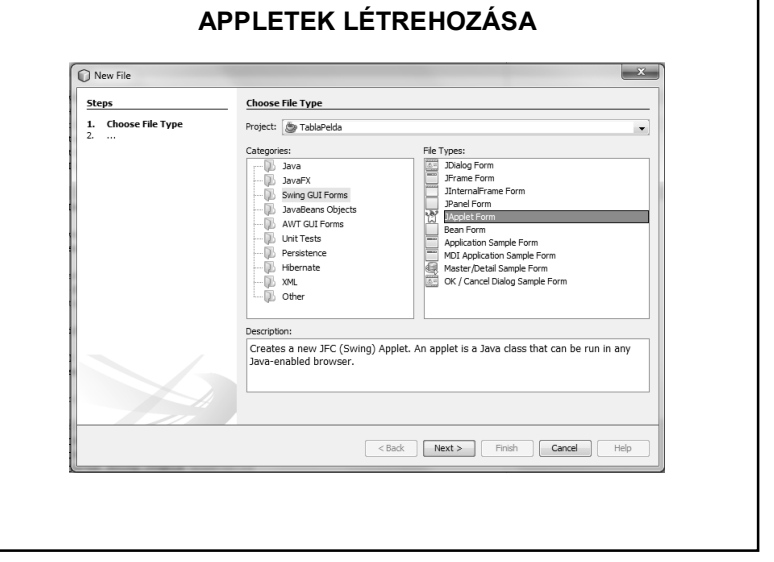

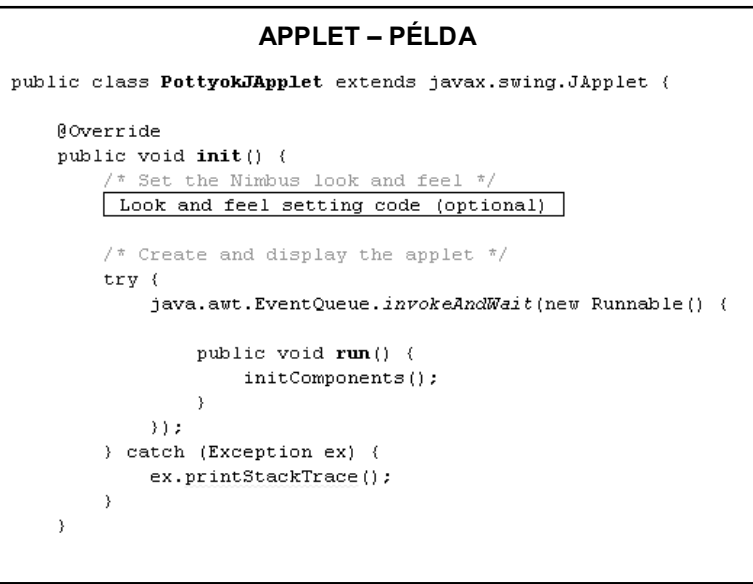

### **APPLET – PÉLDA**

#### getContentPane().add(pottyokPanel1, java.awt.BorderLayout.CENTER);

A PottyokPanel ugyanaz, mint a korábbi grafikus példában. De bármilyen másik SajatPanel típusú példányt is rárakunk, így egy grafikus alkalmazás egy pillanat alatt átalakítható appletre, csak a panelt nem a frame, hanem az applet felületére kell ráhúzni.

Tehát appletet ugyanúgy hozhatunk létre, mint egy JFrame-t, csak a generálni kívánt típus JApplet Form.

Futtatás: fájlként vagy html-ből

### **APPLETEK INDÍTÁSA – AZ ELŐZŐ PÉLDÁHOZ GENERÁLT HTML**

 $<$ HTML $>$ <HEAD> <TITLE>Applet HTML Page</TITLE>  $\langle$ /HEAD> <BODY> <H3><HR WIDTH="100%">Applet HTML Page<HR WIDTH="100%"></H3>  $P$ <APPLET codebase="classes" code="pottyokCsomag/PottyokJApplet.class" width=350 height=200></APPLET>  $\langle$ /P>

<HR WIDTH="100%"><FONT SIZE=-1><I>Generated by NetBeans IDE</I></FONT>  $<$ /BODY>  $<$ /HTML>

# **APPLET – MÁSIK PÉLDA – PARAMÉTERÁTADÁS**

Paraméterátadás html-ből

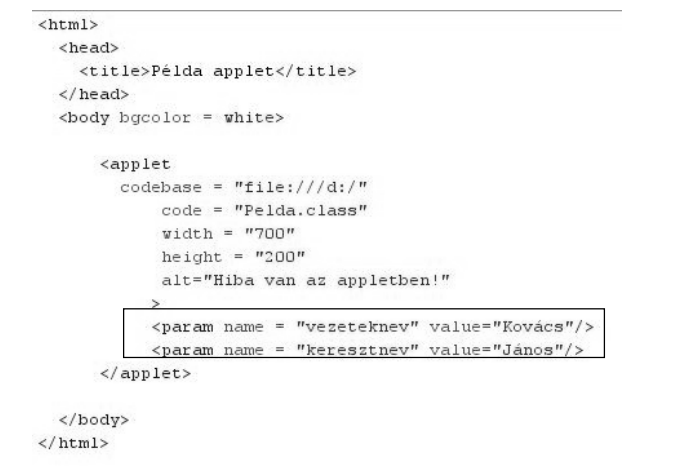

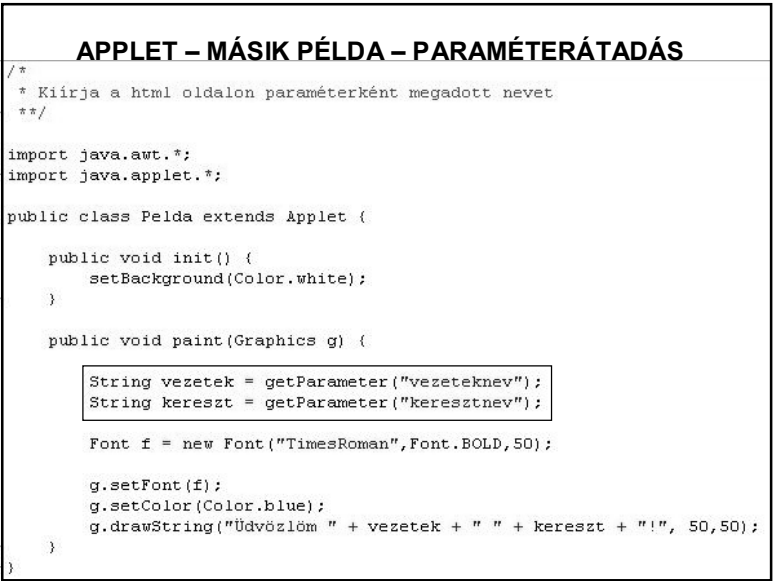

### **APPLET – MÁSIK PÉLDA – PARAMÉTERÁTADÁS**

#### Példa applet - Microsoft Internet Explorer

Fáil Szerkesztés Nézet Kedvencek Eszközök Súgó ○Vissza · ○ · ন 리 스 Okeresés ☆kedvencek ④ Q · 忌 回 · □ %

▼ Go + 〇 〇 后 ★ ☆ Bookmarks ● 图 1032 blocked <sup>→</sup> Check → < AutoL

# Üdvözlöm Kovács János!

### **APPLETEK BIZTONSÁGA (CSAK ÉRINTŐLEGESEN)**

Alkalmazás:

 $\sin 2\theta$ Google  $G$ 

– általában korlátlanul használhatja a rendszer erőforrásait

– a helyi rendszerbe telepített Java kódot a környezet megbízhatónak tekinti, futását nem ellenőrzi. (Ez persze nem jelenti azt, hogy a program tényleg megbízható, csak azt, hogy a felelősséget a rendszer a program telepítőjére hárítja.)

### Applet:

A hálózaton böngészve elég egy óvatlan kattintás az egéren, és a felhasználó számára alig észrevehetően már fut (és gonoszkodik) is egy applet a felhasználó gépén.

VAGY MÉGSEM?  $\Rightarrow$  Biztonsági kérdések

# **APPLETEK BIZTONSÁGA (CSAK ÉRINTŐLEGESEN)**

Hálózatba kapcsolt számítógépeket fenyegető támadások:

- Helyi információk feltárása (*disclosure attack*) A támadó hozzájut a rendszerben tárolt fontos, titkos információkhoz.
- Tárolt információk módosítása (*integrity attack*) A támadó megváltoztathatja a háttértáron, illetve a központi tárban tárolt információkat. Esetleg más, új programokat indíthat el.

Szolgáltatások használhatatlanná tétele (*denial of service attack*)

Felhasználók bosszantása (*annoyance attack*)

### **APPLETEK BIZTONSÁGA (CSAK ÉRINTŐLEGESEN)**

A támadások elhárításához a Java appletek rendszererőforrások-hoz való hozzáférését kell szigorúan szabályozni, korlátozni.

### Védendő erőforrások pl.:

állományrendszer, hálózat, központi tár, be-, kiviteli eszközök, egyéb perifériák, felhasználói környezet, rendszerhívások, rendszerkönyvtárak, stb.

### **APPLETEK BIZTONSÁGA (CSAK ÉRINTŐLEGESEN)**

Védekezési szintek:

- Nyelvi szint (láthatóság, kivételkezelés, stb.)
- JVM: Az appletek köztes kódra lefordított formáját és nem a forrását töltiük le.  $\Rightarrow$  nem lehetünk biztosak abban, hogy a kódot egy korrekt fordítóprogram állította-e elő, vagy tréfás kedvű számítógépbetyár  $\Rightarrow$  a JVM futtatás előtt ellenőrzi, hogy a kód megfelel-e bizonyos szemantikai tulajdonságoknak.
- Böngészőbe beépített védelem.

### **APPLETEK BIZTONSÁGA (CSAK ÉRINTŐLEGESEN)**

Megszorítások:

Az appleteknek soha nincs közvetlen hozzáférésük a CPUhoz és az operációs rendszerhez, ezért a virtuális gép megakadályozhatja fájlok ellopását és vírusok bevitelét.

Az applet nem nyithat meg fájlokat közvetlenül az operációs rendszer rutinjain keresztül, nem hozhat létre hálózati kapcsolatot, s nincs joga más egyéb kockázatos műveletekhez sem. Az applet ezeket a műveleteket csak a Java osztályain keresztül hajtja végre.

## **APPLETEK BIZTONSÁGA (CSAK ÉRINTŐLEGESEN)**

Megszorítások:

Az appleteknek nincs joguk:

- a felhasználó gépének fájlrendszerét olvasni;
- a felhasználó gépének fájlrendszerét írni;
- a felhasználó gépén lévő fájlokról információt szerezni;
- a felhasználó gépének fájlrendszeréből fájlt törölni;
- néhány kivétellel lekérdezni a rendszer tulajdonságait;
- a kliens valamely hálózati portjára csatlakozni;
- a származási HTTP szervertől különböző gép bármely hálózati portjára csatlakozni;
- könyvtárat vagy DLL-t betölteni;
- más programot vagy szkriptet végrehajtani;
- a virtuális gépet kilépésre kényszeríteni;
- címsor nélküli előugró ablakot nyitni;
- $-$ stb.

# **APPLETEK BIZTONSÁGA (CSAK ÉRINTŐLEGESEN)**

De a legbiztonságosabb:

Ha nem muszáj, ne írjunk appletet. ©